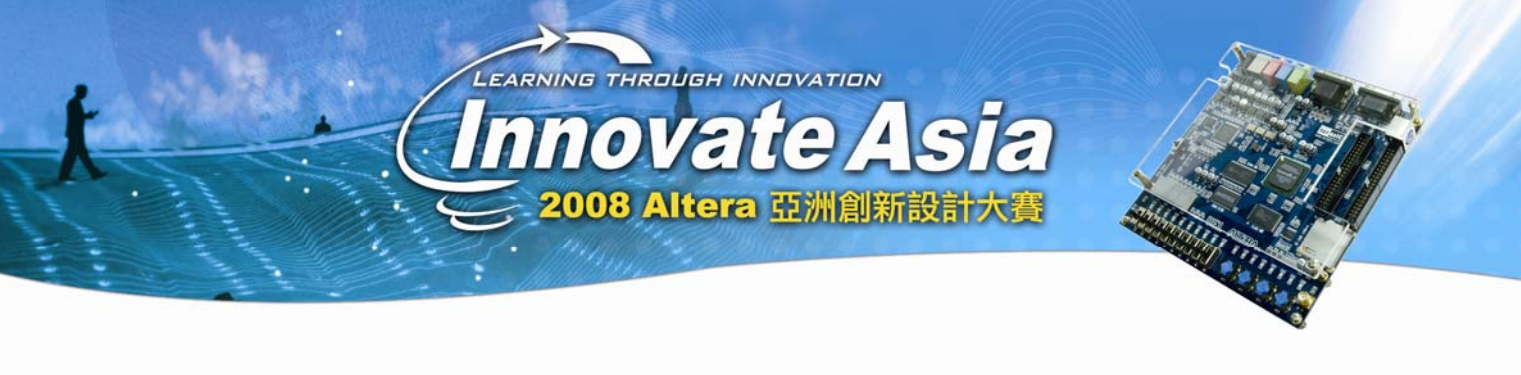

# 如虎添翼之 **Custom Instruction**

我們首先來想一個問題,我們為什麼要用 NiosII 這麼個 CPU?當然答案會有很多的,其中 一個就是它可以在 FPGA 中實現。那麼在 FPGA 中實現有什麼特別的呢?那就是 FPGA 中 有其他的硬體邏輯可以使用。而最大的使用這些硬體,就是 NiosII 可以獲得的最大優勢。 其中一種方式就是使用硬體模組,而另一種方式,就是使用自定義指令。所謂的自定義指令 並不是常規意義上的巨集定義。而是說,我可以用硬體邏輯來實現一些功能,把這些硬體嵌 入到 NiosII 中間去作為它的一個指令來使用。這樣的方式,對於硬體本身的調用,資源複 用,以及產品的靈活性都是有非常大的好處的。所以通過這樣一種模式來使得 NiosII 本身 的能力數倍的增強。

具體實現什麼功能,當然要大家自己辛苦辛苦了,我這裏只是介紹一些介面啊什麼亂七八糟 的。對大家有一些引導作用就好。至於具體的應用,還是需要自己深入瞭解和嘗試。否則還 是會玩不太好。

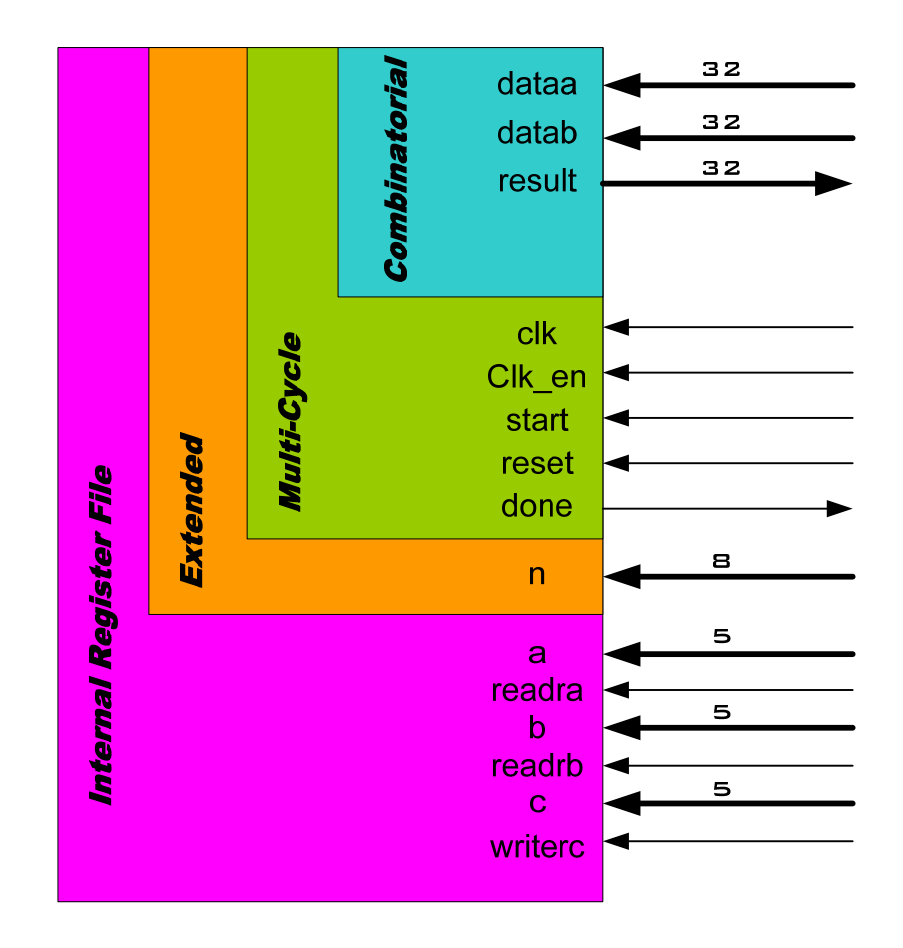

這就是所有 Custom instruction 需要用到的介面了。

### **Combinatorial:**

這很容易理解,就是一些組合邏輯做出來的硬體。它需要你在一個時鐘內完成操作。Dataa 和 datab 都是輸入,而 result 當然就是結果了。比如說:  $Result = data + data$ 當然我們不會真的去做這麼簡單的邏輯,否則也不需要設計了,NiosII 自己就可以有。但是  $\pm$ 如說,  $(dataa + datab + D) * E$ 這種呢? $(D \n *A* E \n *B* \n *B* \n *B* \n *C* \n *D* \n *D* \n *D* \n *D* \n *D* \n *D*$ 

## **Multi-Cycle**

一個時鐘有的時候實在是做不了什麼事情,所以我們可以有多時鐘模式。在這種模式中有兩 種實現方法,一種是已經知道時鐘數,或者說處理的時鐘數是固定的,這只需要在參數中設 置就好了。還有一種方式是處理時間不固定的,那麼這個時候,我們通過 start 來開始,用 done 來表示處理結束

## **Extended**

Extened,顧名思義,當然就是擴展方式。就是說一個自定義指令可以做不同的作用。通過 n 信號來選擇需要做的具體是那種操作。當一些類似的操作,可以通過共用資源來節省空間的 時候,這種模式就很有用了。而且由於 NiosII 是串列處理的 CPU, 所以在提交指令的時候, 只能運行一條,而不能並行,所以同時映射非常多的自定義指令,並不能提高操作的性能。

#### **Internal Register File**

這有點複雜了,有些時候,你需要存儲一些中間過程,然後再下一次操作的時候繼續使用那 些中間值,這就需要在硬體裏面做一些記憶體。而前面看到的那些操作並沒有存儲的功能。 所以這個最複雜的模式就具有對內部寄存器的管理作用。通過 Reada, Readb, Writec 信號來 控制。當 Reada 信號為低的時候,說明使用的資料為 dataa, 而當 reada 為高的時候,說明需 要用到的是內部寄存器的一個值,而這個值是通過 a 為位址來找到的。同樣的,當 wrtiec 為低的時候,結果直接通過 result 傳出來,而為低的時候,結果會被寫到 c 位址的寄存器去。 千萬不要來問我 a, b, c 是不是同一個寄存器的位址,因為我永遠不會知道。別忘記了這點, 所謂 custom instruction,是你自己做的,而這裏定義的只是一些介面而已。至於說你怎麼去 使用這些介面,那是你自己的事情了,唯一的要求就是遵守介面的規則。

軟體介面

接下來我們需要知道怎麼寫軟體介面了。前三種方式非常簡單,system.h 檔裏面會自己定義 好像下面這樣:

#define ALT\_CI\_N 0x00 #define ALT\_CI(n,A,B) \_\_ builtin\_custom\_ini(ALT\_CI\_BSWAP\_N+n,(A),(B))

這裏可以看到,當我們有 n 這個信號的時候,我們事實上把一個自定義指令擴展成為 n 個指

令。通過傳遞 A, B 我們可以指示輸入信號。

但是對於內部寄存器模式,我們只好用組合語言來進行一些操作。因為他需要對自定義指令 內部的寄存器進行操作,我們來看下面的兩端話:

Custom 0, r6, r7, r8

Custom 0, c1, r2, c4

他們使用的是同一種命令,但是結果卻是完全不一樣的。R 代表的是 NiosII 的內部寄存器, r6, 代表的就是6號寄存器。C 代表的是自定義指令的內部寄存器,c4就是4號寄存器。所 以第一個指令是說,我們來使用 0 號自定義指令來操作,操作的輸入為 R7 和 R8, 而輸出 存放在 R6 裏面。而第二個指令是說,我們來使用 0 號自定義指令,而操作的輸入為 r2 和 c4,就是 NiosII 的 2 號寄存器和自定義指令裏面的 4 號寄存器,結果放回到 C1 就是自定義 指令的 1 號寄存器。通過這種方法我們來完成 internal register file 這種模式的自定義指令。